==================================================== Tutor: **Testing World InfoTech** Reference: **UDEMY** Course: **Step by Step Rest API Testing using Python + Pytest +Allure**

Content: **Testing Framework - PyTest**

====================================================

- 1. Course URL: <https://www.udemy.com/course/api-testing-python/>
- 2. Document prepared by: **Rajat [Verma](https://github.com/rajatt95)**
	- a. <https://www.linkedin.com/in/rajat-v-3b0685128/>
	- b. <https://github.com/rajatt95>
	- c. <https://rajatt95.github.io/>

**--------------------------------------------------**

## **Softwares:**

- 1. Programming language **Python**
	- a. <https://www.python.org/downloads/>
- 2. IDE **PyCharm**
	- a. <https://www.jetbrains.com/pycharm/download/#section=mac>
- 3. **PIP** (Package Installation Manager of Python)
	- a. To install packages
- 4. Package:
	- a. **Requests** (API testing)
	- b. **JSONPath** (To parse JSON)
	- c. **PyTest** (Testing framework)
	- d. **PyTest-HTML** (HTML Report)

----------------------------------------

**1. Learnings from Course (UDEMY - TWI - API testing using Python-PyTest-Allure)**

- **a. Links:**
	- **i.** The Testing World:
		- 1. <https://www.thetestingworld.com/>
	- ii. **ISON Path:** 
		- 1. <https://jsonpath.com/>
	- iii. API testing:
		- 1. <https://reqres.in/>
		- 2. <https://httpbin.org/>

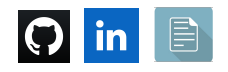

#### **—------------------**

- iv. Help in resolving problems faced during the course:
	- 1. [https://stackoverflow.com/questions/35998992/py-test-command](https://stackoverflow.com/questions/35998992/py-test-command-not-found-but-library-is-installed)[not-found-but-library-is-installed](https://stackoverflow.com/questions/35998992/py-test-command-not-found-but-library-is-installed)
- v. PyTest:
	- 1. <https://docs.pytest.org/en/stable/how-to/mark.html>
	- 2. [https://pytest-html.readthedocs.io/en/latest/user\\_guide.html](https://pytest-html.readthedocs.io/en/latest/user_guide.html)

**—------------------**

- **b. PyTest:**
	- i. *Unit Testing framework* for Python programming language
	- **ii. Execution of test cases (with file name):**
		- **1. python3 -m pytest**
			- **PyTest\_Basics/01\_Prefix\_Test\_MustForPyTest.py**
				- a. *PyTest\_Basics* is a *folder* name
				- b. 01\_Prefix\_Test\_MustForPyTest.py is the *file* name
			- 2. Method name should start with '**test\_**'
				- a. It is required for *PyTest* to understand that this method is a Test case.

## **iii. Execution of test cases (present inside a folder/directory):**

## **1. python3 -m pytest PyTest\_Basics**

- a. *PyTest\_Basics* is a folder name
- b. NOTE:
	- i. Foldername should also start with '**test\_'**
- **iv. Execution Using verbose (-v):**

## **1. python3 -m pytest -v PyTest\_Basics**

- **2.** This will show the details
	- **a.** Which test case got passed/failed/skipped
- **v. Execution Using (-s):**
	- **1. python3 -m pytest -v -s PyTest\_Basics**
	- **2.** This will show the print statements in the console

## **vi. Decorators:**

- 1. To skip the test case:
	- a. **@pytest.mark.skip('Skipping this test case intentionally……')**
- 2. To skip the test case on the basis of condition:
	- **a. @pytest.mark.skipif(num1>99, reason='Skipping this test case intentionally……')**

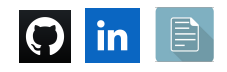

- **vii. Execute a specific test case:**
	- **1. Full name of test case**
		- **a. python3 -m pytest -v -s -k test\_login\_API PyTest\_Basics/**
			- **i. test\_login\_API -** test case name
			- **ii. PyTest\_Basics/ -** test case is present under this directory
	- **2. Partial name of test case**
		- **a. python3 -m pytest -v -s -k login\_API PyTest\_Basics/**

#### **viii. TAGGING/GROUPING:**

- **1. python3 -m pytest -v -s -m Smoke PyTest\_Basics**
	- **a. PyTest\_Basics-** test cases are present under this directory **b. Smoke - Tagging name**
	- **c. NOTE:**
		- i. These tag names (Smoke, Sanity) are User-defined.

#### **2. Execution for Tagged test cases (condition):**

- **a. python3 -m pytest -v -s -m "not Regression" PyTest\_Basics**
	- i. Execute the test cases which are not tagged as Regression
- **b. python3 -m pytest -v -s -m "Smoke and Regression" PyTest\_Basics**
	- i. Execute the test cases which are tagged as both Smoke and Regression

#### **3. How to disable Warnings (getting on Console):**

#### **a. 2 Approaches:**

- i. **Approach #1 ->** --disable-pytest-warnings
	- 1. **python3 -m pytest -v -s --disable-pytest-warnings -m "Smoke" PyTest\_Basics**
- **ii. Approach #2 ->**
	- **1.** Register the custom Marker (using **Pytest.ini** file)

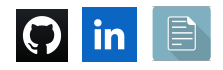

#### **4. PyTest Fixtures:**

a. Test Level

#### **i. @pytest.fixture()**

- ii. Before -> Test1 -> After
	- Before -> Test2 -> After
	- Before -> Test3 -> After
	- Before -> Test4 -> After

#### b. Module level

- **i. @pytest.fixture(scope="module")**
- **ii.** Before -> Test1 -> Test2 -> Test3 -> Test4 -> After

**—------------------**

## **c. Commands:**

- **i. To execute the Python program**
	- 1. Right-click -> Run 'FILE\_NAME'
	- 2. Terminal ->

## **a. python3 FILE\_NAME.py**

- **ii. pip install requests**
	- 1. To install requests package using PIP
	- 2. requests package is used for API automation

## iii. **pip show requests- Not Working**

## **python3 -m pip show requests - Working**

- 1. To know the details about any installed package
- **iv. pip install -U requests**
	- 1. To upgrade any installed package

## **v. pip install jsonpath**

- 1. To install requests package using PIP
- 2. jsonpath package is used for JSON parsing

## **vi. pip install pytest**

- 1. To install pytest package using PIP
- 2. This package is Unit Testing framework for Python programming language

## vii. **pip install pytest-html**

- 1. To install **pytest-html** package using PIP
- viii. **python3 -m pytest -v -s PyTest\_Basics --html=report.html**

====================================================

1. Execute the test cases

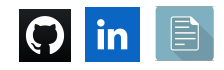

**-----------------------------------------**

**=========Section 12: PyTest : Unit Testing Framework for Python========= -----------------------------------------**

**—--------85. PyTest Introduction —--------------**

1. PyTest is one of the *Unit Testing frameworks* for the Python programming language

## **2. Why PyTest?**

- a. Options to conditionally execute the test cases
- b. Setup for Pre-Requisite and Post Script
	- i. Before and After the test execution,
		- 1. If you want to get an operation done, we can do using these
- c. Assertions
	- i. Actual result vs Expected result
- d. Report Generation
- 3. Other Unit testing frameworks for Python are:
	- a. UnitTest
	- b. Nose

**—--------86. Pytest Installation: pip install pytest —--------------**

**1. pip install pytest**

**—--------87. Write Test Case in Pytest format —--------------**

- 1. Method name should start with '**test\_**'
	- a. It is required for *PyTest* to understand that this method is a Test case.
	- b. There is no annotation like
		- i. @Test -> We have for TestNG framework (when we work with Java programming language)

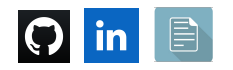

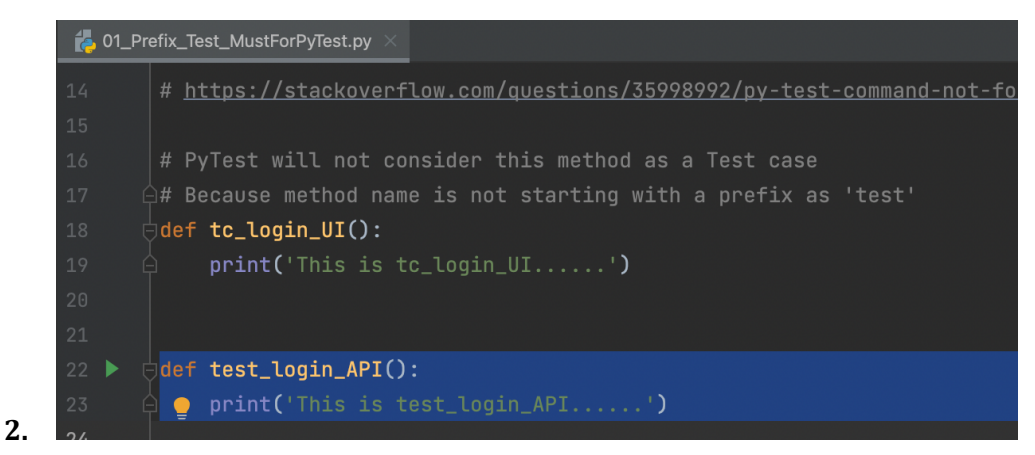

- a. We have a green icon with the method (test\_login\_API)
- **3. Test execution using Terminal:**

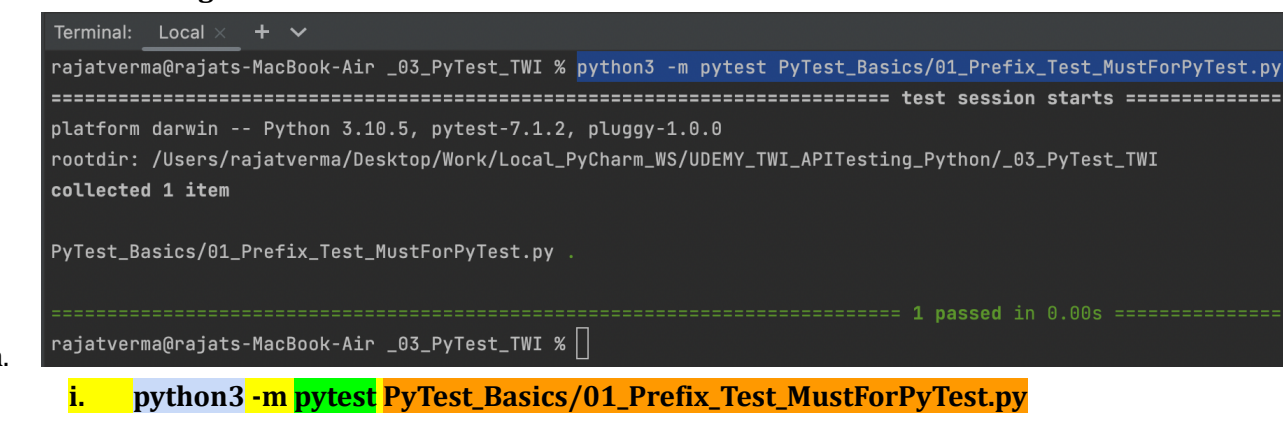

a.

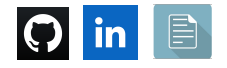

**—--------88. Write Multiple Test Cases and Execute test cases together —--------**

## **1. Execution of test cases (present inside a folder/directory):**

#### **a. python3 -m pytest PyTest\_Basics**

- i. PyTest\_Basics is a folder name
- ii. NOTE:
	- 1. Foldername should also start with **'test\_'**

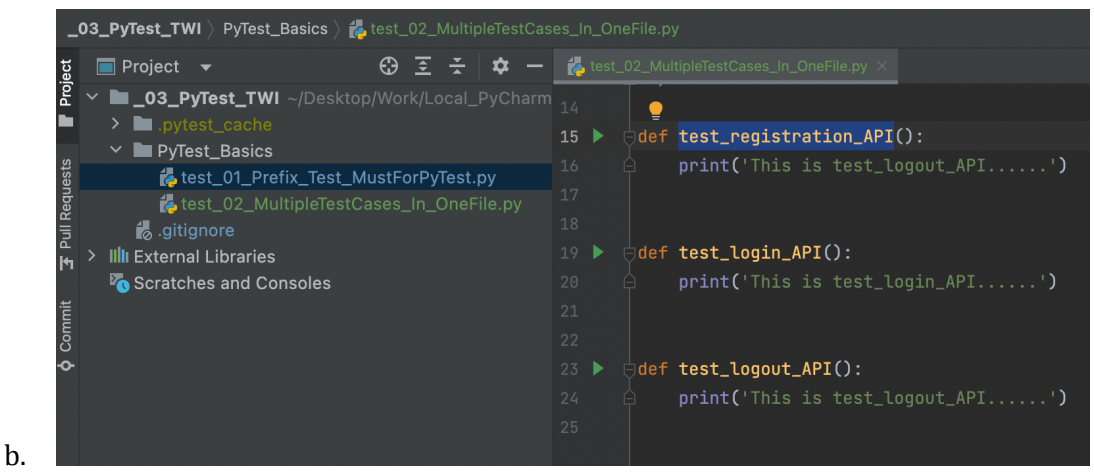

**—------89. Write Multiple Test Cases in a File: Check Execution Options —-------**

## **1. Execution Using verbose (-v):**

- **a. python3 -m pytest -v PyTest\_Basics**
- **b.** This will show the details

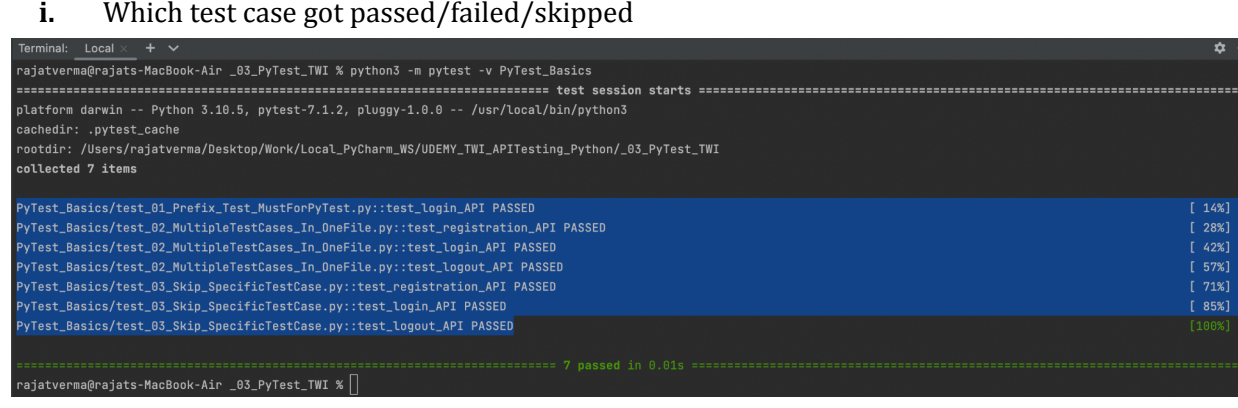

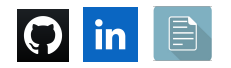

c.

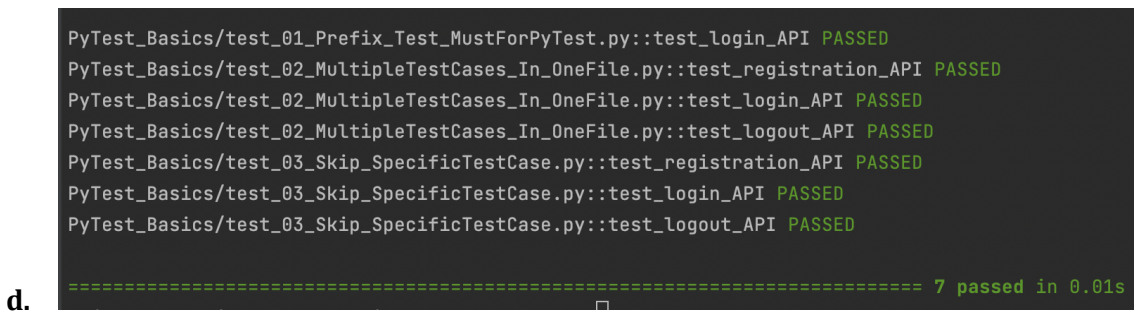

**—----------------**

## **1. Execution Using (-s):**

i.

## **a. python3 -m pytest -v -s PyTest\_Basics**

## **b.** This will show the print statements in console

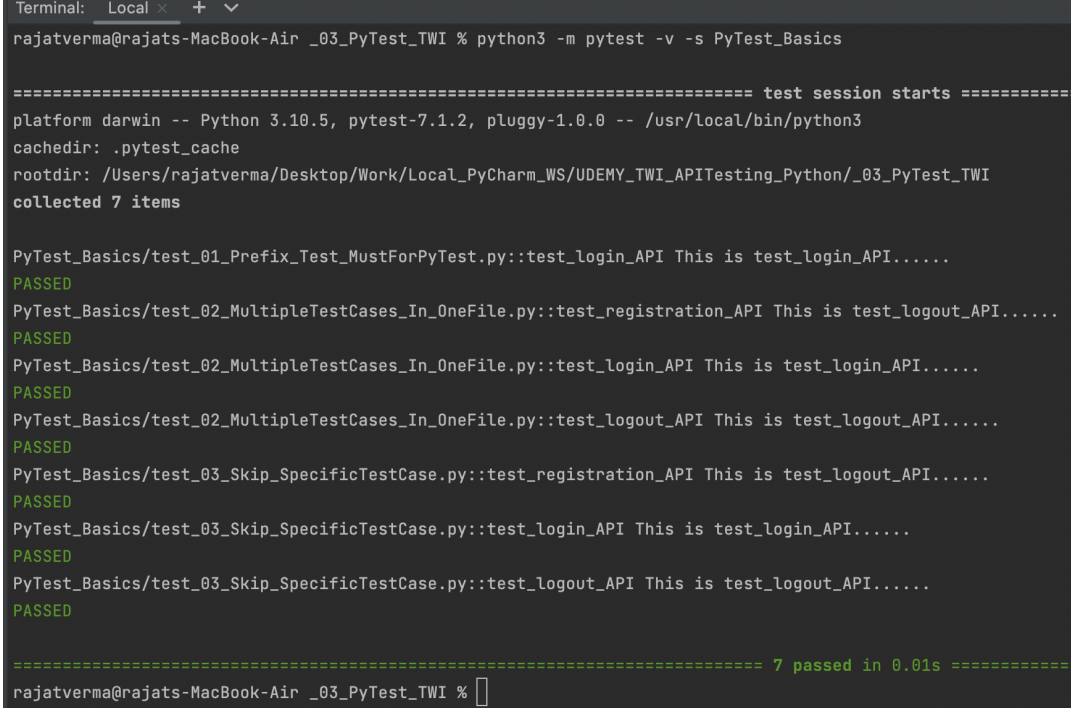

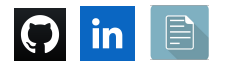

**—--------90. Skip Test Cases | Execute test cases conditionally —--------------**

- 1. To skip a Test case, we have to use the Decorator **skip**:
	- **a. @pytest.mark.skip('Skipping this test case intentionally……')**

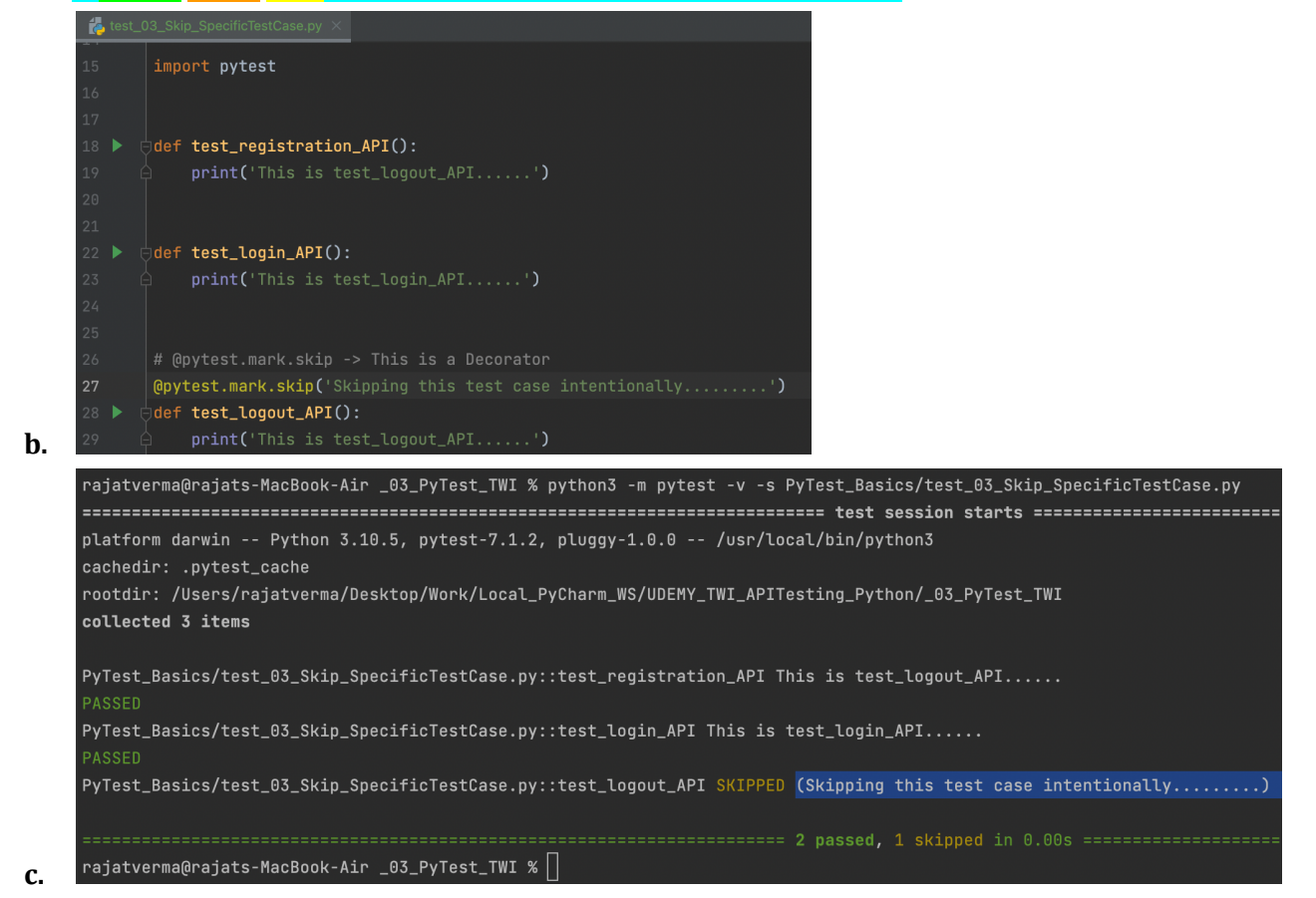

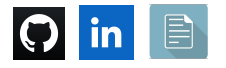

- **—------------------**
	- 2. To skip a Test case, we have to use the Decorator **skipif**:
		- **a. @pytest.mark.skipif(num1>99, reason='Skipping this test case**

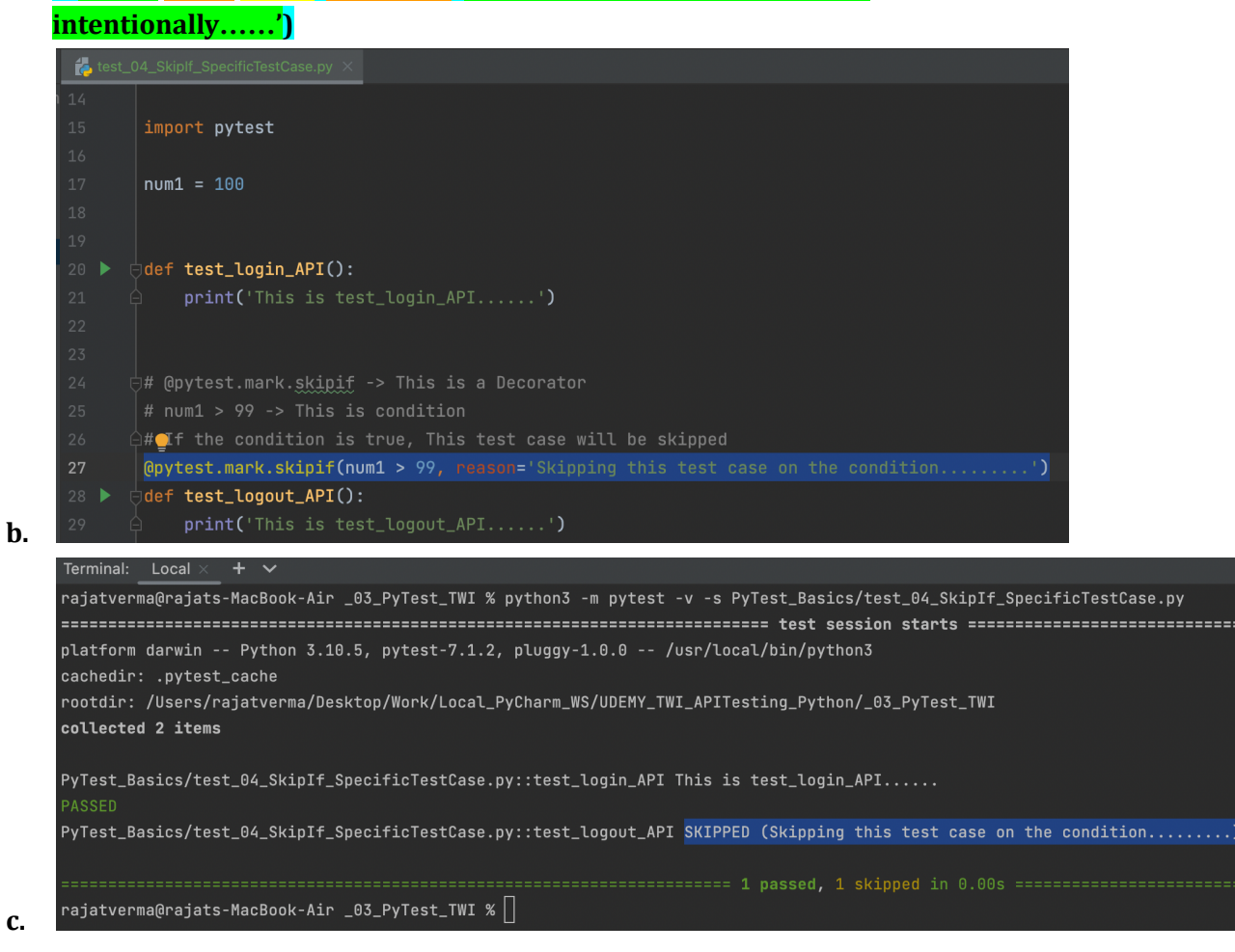

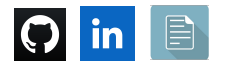

#### **3. Execute a specific test case:**

#### **a. Full name of test case**

- **i. python3 -m pytest -v -s -k test\_login\_API PyTest\_Basics/**
	- **1. test\_login\_API -** test case name
	- **2. PyTest\_Basics/ -** test case is present under this directory

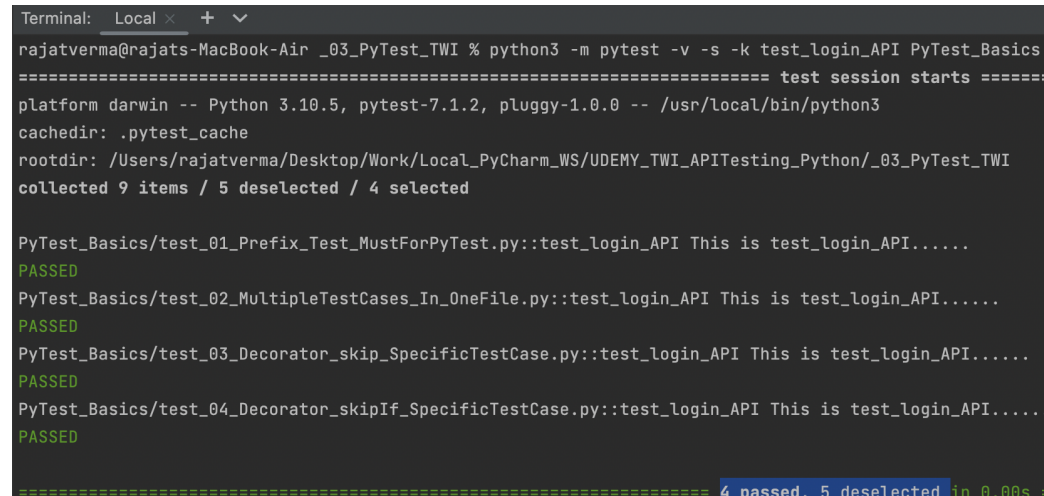

#### **b. Partial name of test case**

3.

#### **i. python3 -m pytest -v -s -k login\_API PyTest\_Basics/**

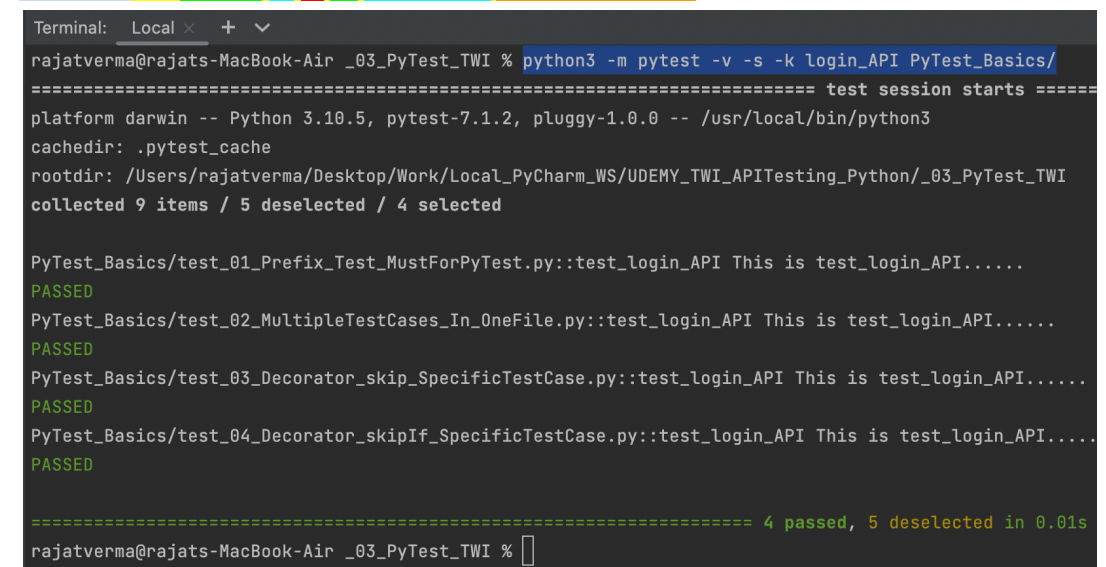

**ii.**

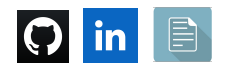

# **—--------91. Grouping Test Cases: Tagging and Execute using tags —--------------**

## **1. Tagging/Grouping:**

- **a.** Example:
	- **i.** We have 500 test cases
		- **1.** Now, we only want to execute 100 test cases which covers critical functionalities of the application
			- **a.** Those can be tagged/grouped as **SMOKE.**
	- ii. With PyTest,
		- 1. We can tag/group the test cases and execute accordingly.

# **2. Execution for Tagged test cases:**

**—-----------------**

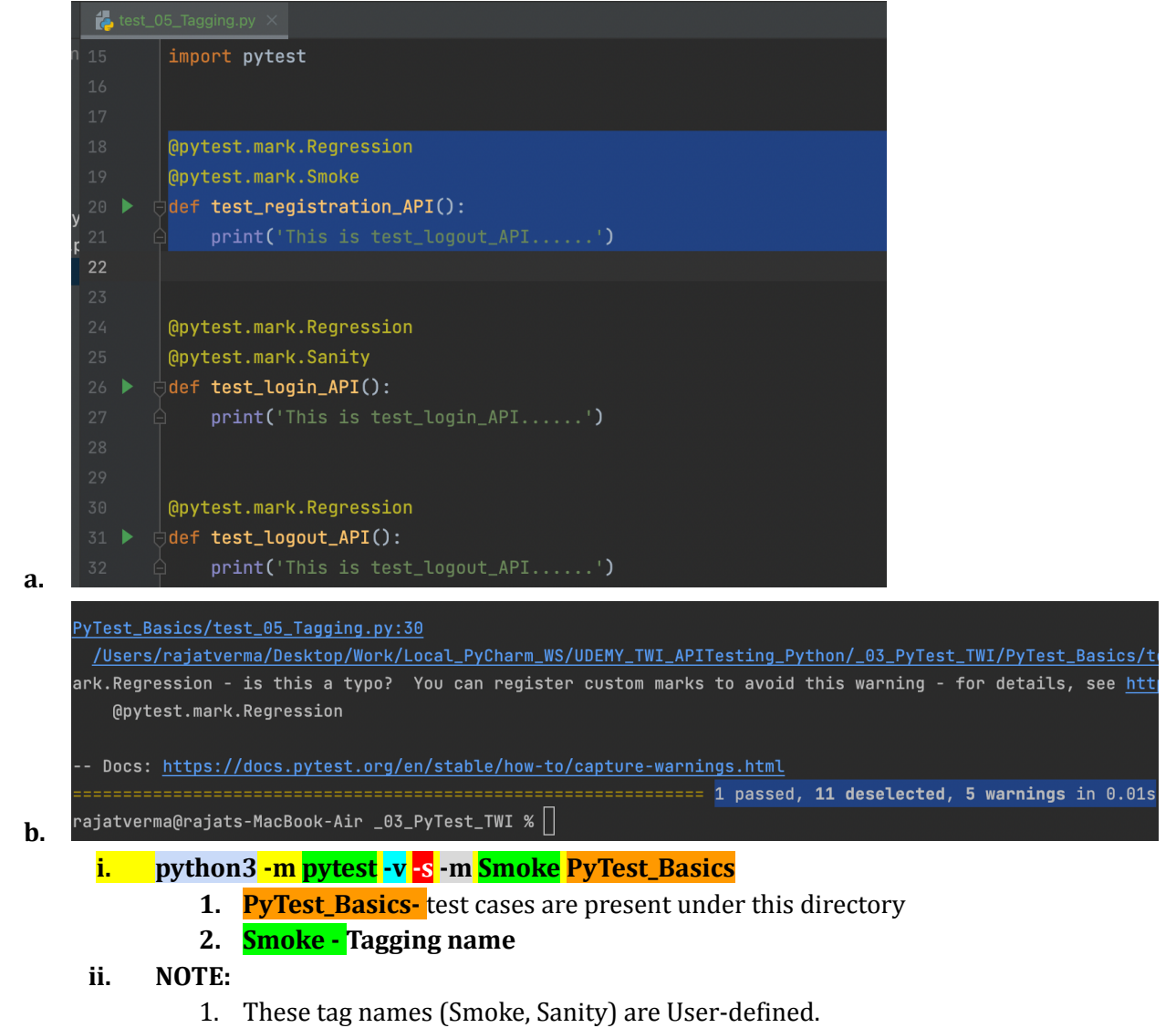

 $\boxed{\bigcirc}$  in  $\boxed{\mathop{\boxplus}}$ 

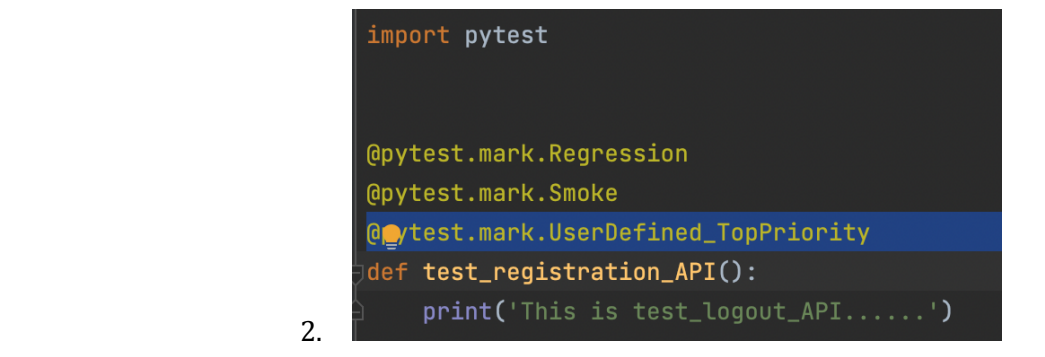

**—---------------**

- **1. Execution for Tagged test cases (condition):**
	- **a. python3 -m pytest -v -s -m "not Regression" PyTest\_Basics**
		- i. Execute the test cases which are not tagged as Regression
	- **b. python3 -m pytest -v -s -m "Smoke and Regression" PyTest\_Basics**
		- i. Execute the test cases which are tagged as both Smoke and Regression

**—---------------**

**1. How to disable Warnings (getting on Console):**

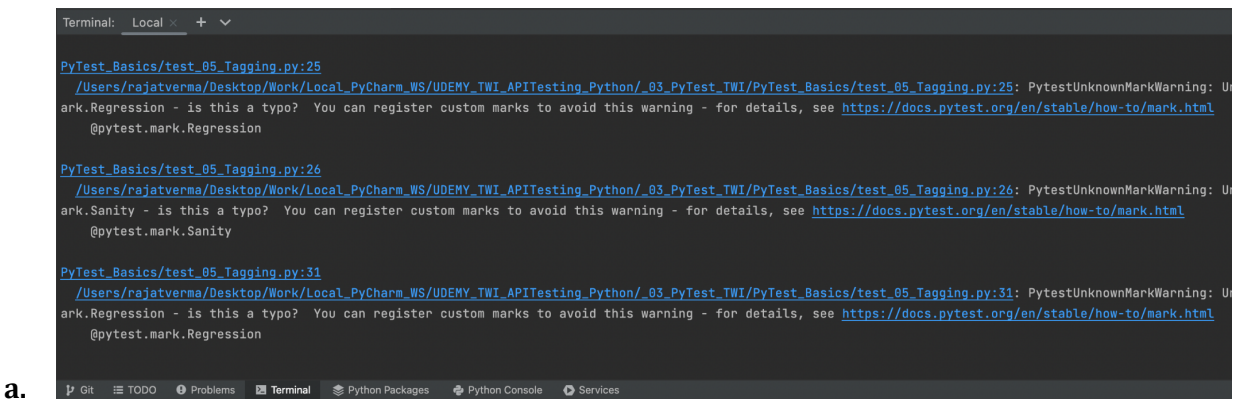

**b.** We are getting these warnings because

i. We are using User-Defined Tags (Smoke/Sanity/Regression)

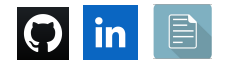

#### **c. 2 Approaches:**

#### i. **Approach #1 ->** --disable-pytest-warnings

1. **python3 -m pytest -v -s --disable-pytest-warnings -m "Smoke" PyTest\_Basics**

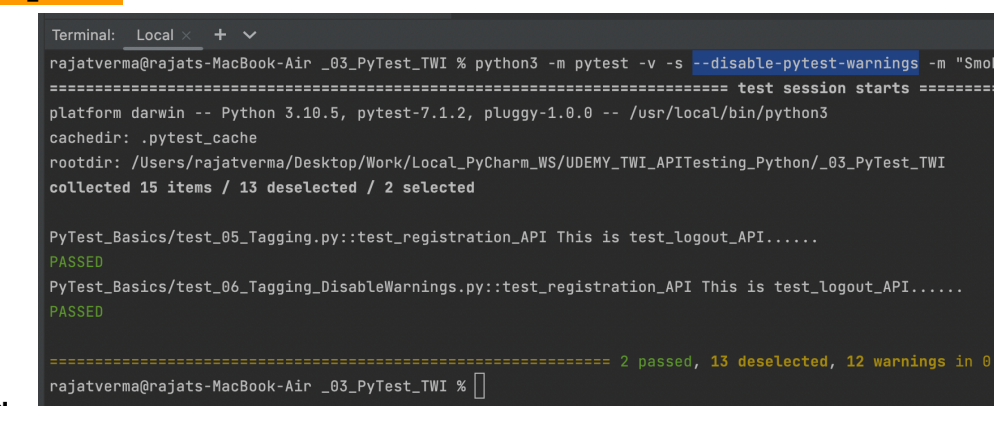

#### **—------------**

#### **ii. Approach #2 ->**

**2.**

**a.**

**1.** Register the custom Marker (using **Pytest.ini** file)

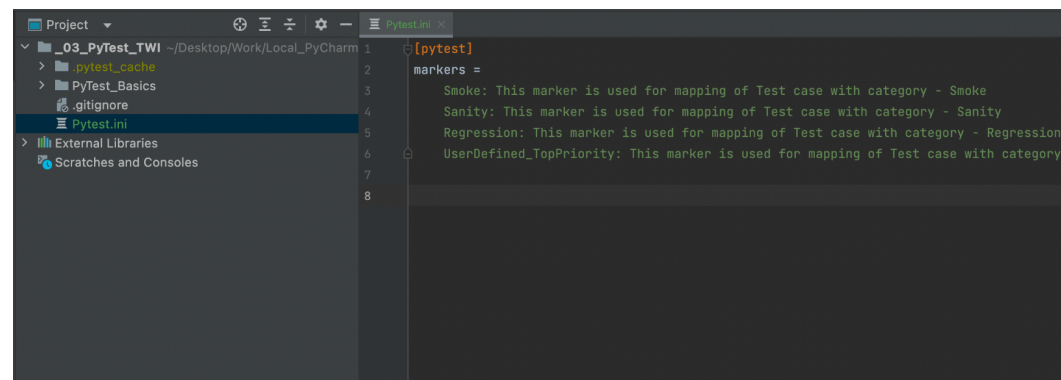

**3. Now, Terminal:**

b.

## a. **python3 -m pytest -v -s -m "Smoke" PyTest\_Basics**

i. No warnings will be there

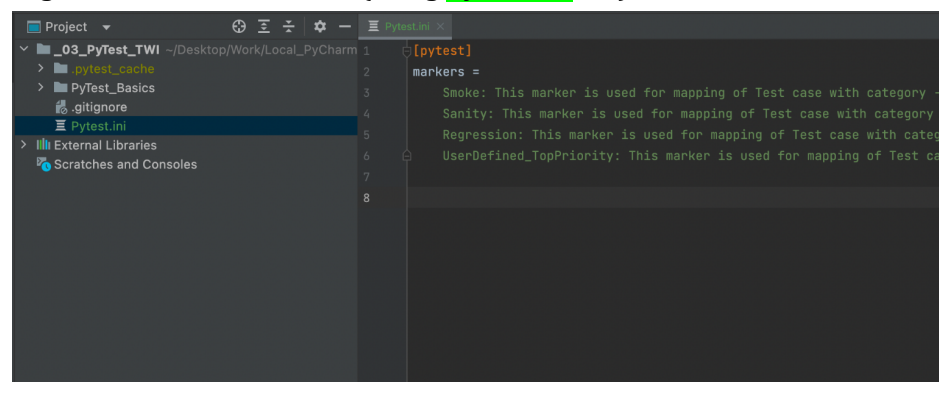

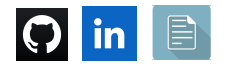

# **—--------92. Assertions: Compare Actual Result with Expected Result —-------**

#### **1. Assertions:**

- a. Compare actual results with expected results
	- i. Data to be the same
	- ii. Data not to be same
	- iii. Compare data and customized message in case of failure

#### **2. Assertions:**

—----------

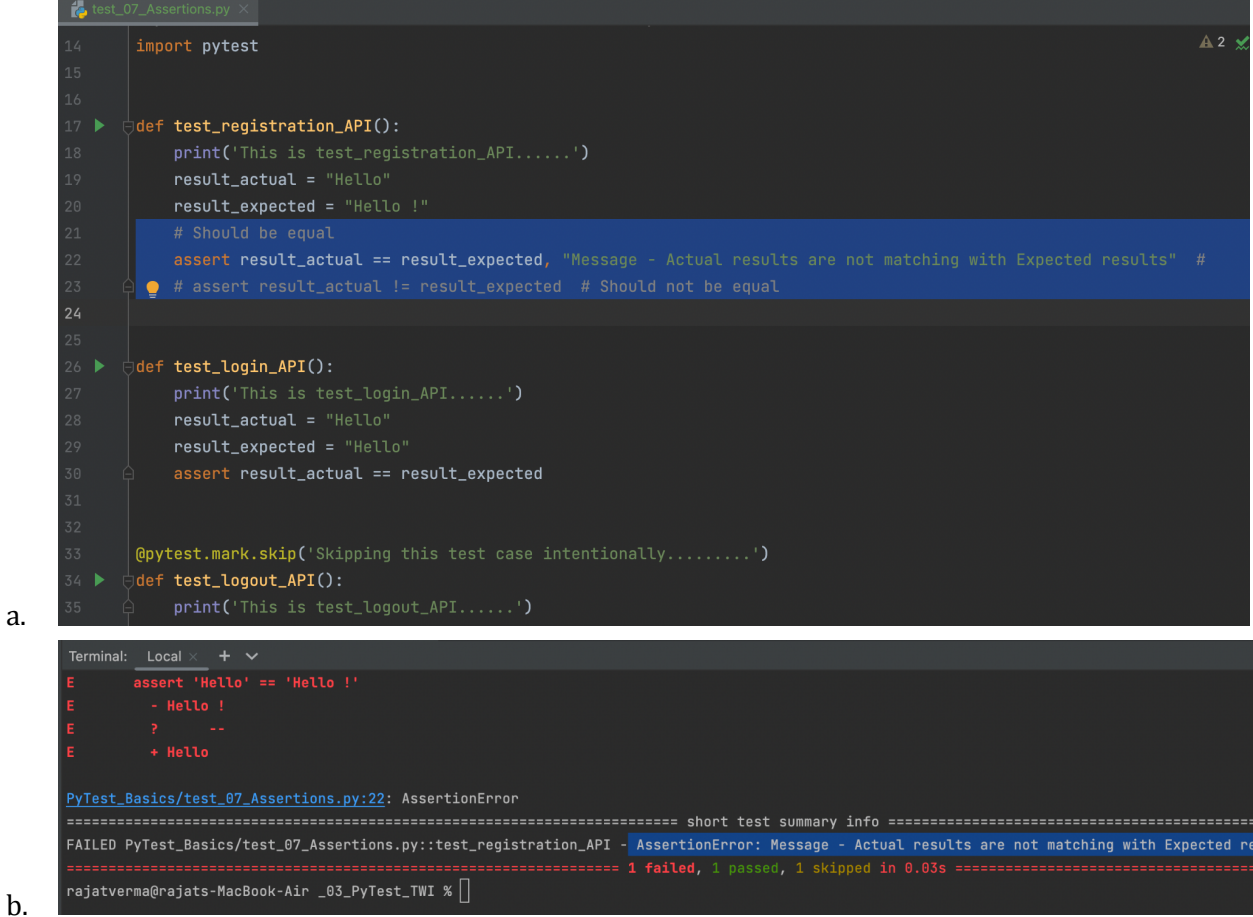

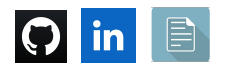

**—--------93. Fixtures : Execute Code Before and After Test Case —--------------**

- 1. PyTest Fixtures:
	- a. Levels:

## **i. Test case Level**

## **1. @pytest.fixture()**

- 2. Execute something before and after each test case
- 3. Before -> Test 1 -> After
	- Before -> Test 2 -> After
		- Before -> Test 3 -> After

Before -> Test 4 -> After

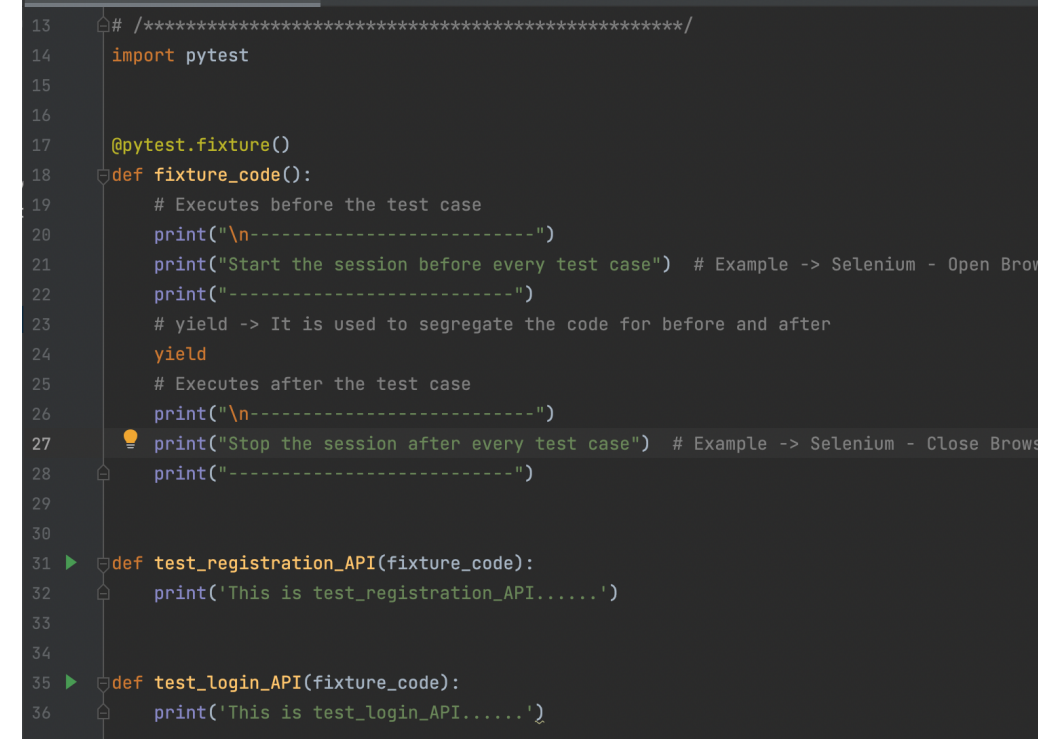

## 4. **ii. Module-level**

- 1. Module is 1 python file
- 2. Example:
	- a. You have 5 test cases inside an python file and you want fixture code to execute
		- i. Before -> Test1 -> Test2 -> Test3 -> Test4 -> After
- **3. @pytest.fixture(scope="module")**

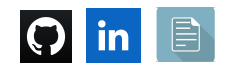

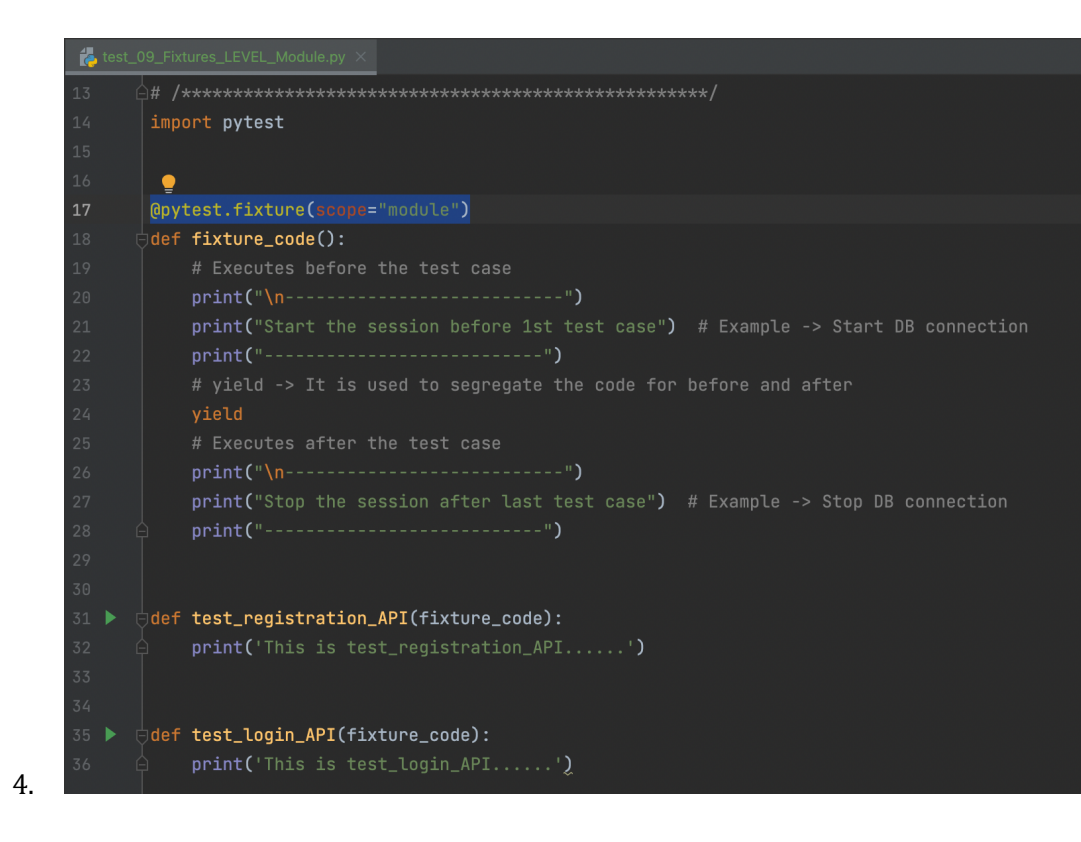

**—--------94. Reporting in Pytest —--------------**

## **1. Default Reporting:**

- a. No extra plugins are required
- b. This is an advanced HTML report
- c. High-level execution status in tabular format
- d. Display Graphical trend by comparing execution status with the previous build
- e. Low level information at the Test case level
- f. Clear information for the reason of failure

#### 2. **pip install pytest-html**

- a. To install **pytest-html** package using PIP
- 3. Execute the test cases

**a. python3 -m pytest -v -s PyTest\_Basics --html=report.html**

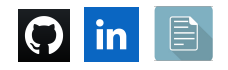

- 4. Once we execute the tests,
	- a. At the project level, we should see a report generated with the name: **report.html**
	- b. Report:

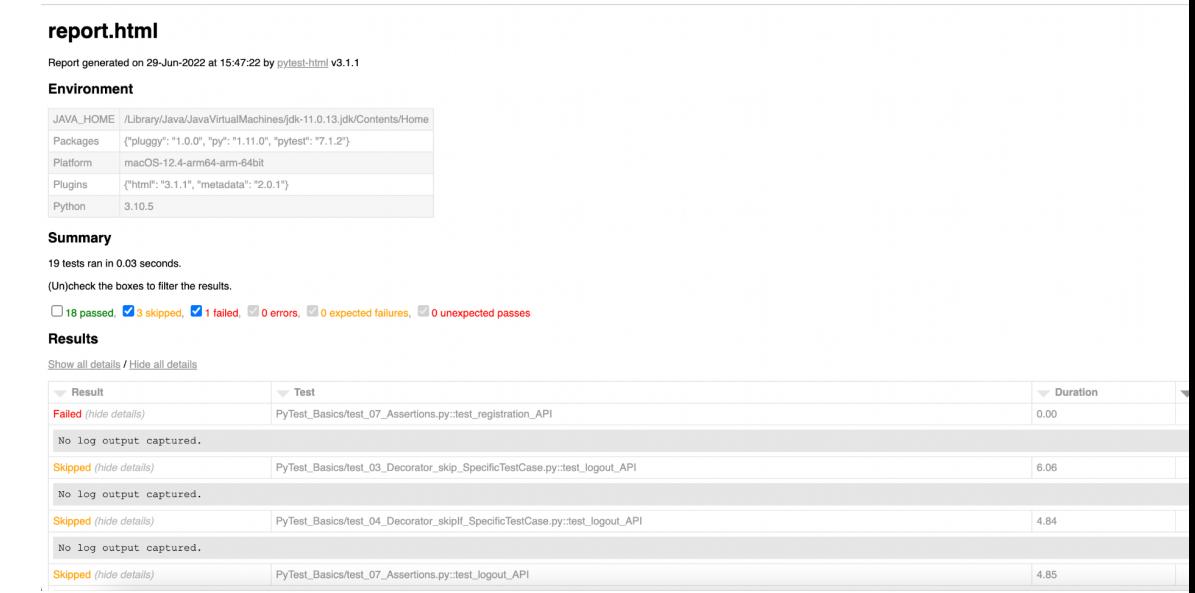

**—------------------**

1. [https://pytest-html.readthedocs.io/en/latest/user\\_guide.html](https://pytest-html.readthedocs.io/en/latest/user_guide.html)

**-----------------------------------------**

i.

====================================================

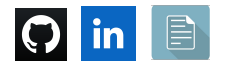

## **1. To connect:**

- a. <https://www.linkedin.com/in/rajat-v-3b0685128/>
- b. <https://github.com/rajatt95>
- c. <https://rajatt95.github.io/>

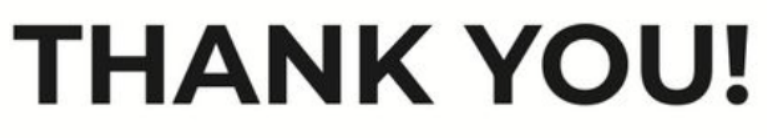

**=======================================================================**

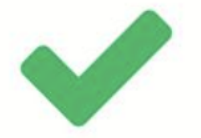

**=======================================================================**

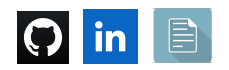